## 课件中动画的设计及应用

卞亚红 上海第二军医大学教育技术中心 200433

摘要:动画是课件制作中的一个难点。在多媒体课件开发中制作动画首先应根据课程具体的需要来设计动画,其次要选择适合的动 画制作工具。本文将结合作者的工作经验,论述了动画设计的基本原则和制作动画的相关技术及方法。 关键词: Authorware课件、动画设计、动画制作

动画是课件中具有独特表现风格的教学手段,也是课件中必不可少的组成部分。动画是建立在现代科学技术和教学实验基础上 的现代教学媒体,选择恰当的动画软件并准确、合理地运用动画是我们优化课堂教学的有效途径<sup>[1]</sup>。作者根据实际制作动画的经 验和体会分别阐述动画的设计原则、运用方法和制作技术。

一、 多媒体课件中动画设计原则

动画是为课件服务的,不能为了动画而动画,动画的设计是动画制作过程中关键的部分,直接关系到动画的教学效果。动画的 设计要服从教学对象的需要,在多媒体课件中动画的设计要遵循以下几个原则:

(一)确保动画内容的教学性和科学性

教育性、科学性是课件最根本、最重要的属性,同样课件中的动画制作也必须遵守一定的教学原则,符合教学规律。动画是为 教学内容和教学效果服务的,因此,动画必须以教学为目的,确保课件的教学价值,动画的设计从教学的实际出发,既要满足教学 的基本要求, 又要满足学生的基本要求 $^{[2]}$ 。

教学性是动画所遵守的法则,而科学性则是动画设计的前提。在动画设计中,要从科学性出发,保证其正确性、准确性,使学 生能够正确地认识客观事物的本质及其规律,真正掌握科学的基础知识和基本技能。

(二) 确保动画设计的针对性和合理性

动画是为课件设计的,动画要体现主题,要具有针对性。根据教学内容的需要来确定某些不能用图形、图像或文字表现清楚的 教学重点、难点,如人体各种器官的生理及病理变化过程等。动画的设计要合理,根据教学内容确定动画的动作和变化节奏;根据 具体课件的应用环境确定动画的尺寸和总帧数,保证动画的播放要流畅,没有停顿感。课件中动画的使用要合理,不能为了动画而 动画。动画使用过多,可能会导致学生只注意动画的表现而忽视了课程的内容,而且会增加课件的容量,影响用户的使用。

(三) 确保动画模拟的真实性和准确性

由于动画常用来对不可真实地拍摄的教学内容进行模拟,在动画的形状、颜色、造型、动作的节奏等方面保证效果的真实性和 准确性。如我们应严格遵守一些被医学教育公认的颜色,人体动脉用红色,静脉用蓝色,神经用黄色,淋巴用绿色等<sup>[3]</sup>。

(四) 确保动画制作的高效率

通常动画的制作周期较长,尤其是三维动画的制作难度较高,对硬件也有较高要求,所以在教学分析时,我们要从教学效果、 系统的易使用性、开发效率等多方面的综合因素来考虑动画的设计。充分利用各种动画制作软件工具,同时配合其他图像处理软件 工具的使用,提高动画的制作效率。

二、 多媒体课件中动画的制作与处理

动画的运用要服从教学目标的需要。课件中动画的制作主要分为教学分析(确定动画表现的教学内容)、动画设计(确定动画 的画面、动作、速度节奏等因素)和动画制作几个步骤<sup>[3]</sup>, 如图1。

教学分析 动画设计 制作动画

## 图1 动画的制作

制作和应用动画的一般过程:确定动画的类型、选择动画软件、制作动画,然后根据课件开发软件的具体需要来确定动画的格 式,最后在课件应用制作完成的动画,如图2。

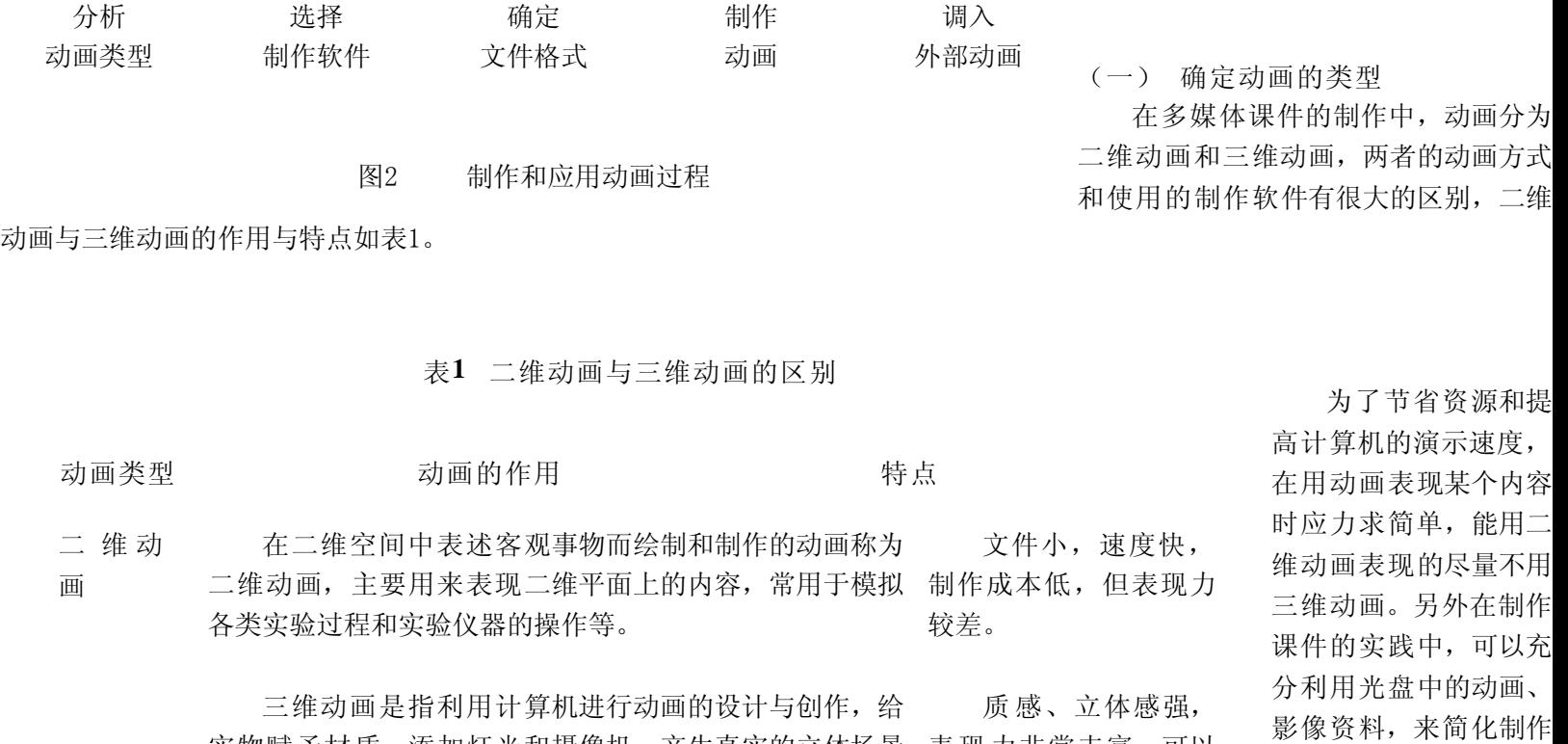

三 维 动 与动画效果<sup>[4]</sup>。三维动画常用来表达机械零部件的构造, 人体各系统器官的解剖与组织结构,化学分子结构等基础 够 制作各 种 复 杂 的动 理论和各种特殊视觉效果等教学内容。 模拟出现实的环境,能 画,但其容量大,制作

例如在我们开发的 多媒体课件《褥疮》的

课件的过程,起到事半

功倍的效果。

病理分期和临床表现这一章节中,为了表现静脉回流受到严重障碍→局部淤血致血栓形成→组织缺血缺氧→细胞坏死→形成溃疡 这一病理改变过程,我们采用动画的方式来表现。一般首先想到的是用3DS MAX动画软件来制作动画,但这种方法需花费大量的 时间和精力,且动画效果不一定逼真。将图像处理机软件Photoshop和动画软件Gif Animator结合起来使用,将关键图像组接生成动 画,则既简单又快捷,效果也很明显。

实物赋予材质、添加灯光和摄像机,产生真实的立体场景 表现力非常丰富,可以

简单操作思路:

- 1、 利用扫描仪从外部获取有关图像,在Photoshop中将作为动画的开始帧和最后帧的画面处理好,将图片保存为bmp文件格式 输出。
- 2、 在Gif Animator中, 用单击layer.>add image, 选择start.bmp, 单击layer>add image, 选择图片文件end.bmp。Gif Animator软件 自动生成动画。
- 3、 单击file>save as,选择GIF格式的文件,或者单击file>export>as video file生成AVI或FLC等动画格式的文件。

(二) 选择动画软件

动画的制作软件繁多, 如 AutoDesk Animator Pro、3DS MAX、Maya、Flash等, 这些动画制作软件各有所长, 技术实现方法也 不完全一样, 如用Ulead GIF Animator可做出各种网上流行的gif动画。在课件中选择何种动画制作软件, 应根据设计要求而定。 除了用动画软件制作动画外,我们也可直接利用多媒体编辑合成软件提供的动画功能制作动画,但这种动画功能比较简单且容易实 现。如Authorware能让屏幕对象以直线或曲线运动,Director能制作文字特技动画、物体转动效果等。

表2 常用的二维动画软件简

软件名称软 件 特 点

是在DOS环境中的二维动画软件,它提供了丰富的绘图工具和制作传统动 画及自动动画功能。其中自动动画功能,能使二维空间的绘图产生出三维立 Animator Pro

课件制作中最占空 间的是动画和声音,对 于不太复杂的动画,可 以使用 Flash来制作, Flash不仅可以生成动 体空间的动画效果。

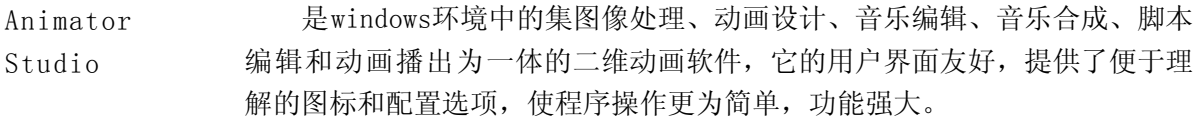

是美国Ulead公司推出的优秀的平面动画制作软件。利用它可以导入许多 Ulead Gif Ani 格式的图像文件和动画文件,进行动画制作。它内置的特殊效果,只需用鼠 标点击便能直接应用。在网页设计、多媒体制作方面发挥着很重要的作用。

由Macromedia公司在2002年4月推出的网页动画设计软件,它不仅可以制 作网页交互动画,还可以将动画作为一个网页,它操作简单,界面交互灵 Flash MX

表3 常用的三维动画软件简介

- 软件名称<br> **<br>**
- **3DS MAX** 由Autodesk公司推出的三维动画软件,具有很强的三维造型和动画设计能力, 兼容性最好,在影视广告和建筑效果图、多媒体制作等领域被广泛应用[4]。
- **Maya**  由Alias/Wavefront公司推出的三维动画制作软件,专长于角色动画制作。有众 多的专业外部模块, 如Cloth、Paint Effects、Fur等[4]。
- **Softimage**  一流的三维动画软件,目前主要用于影视广告的片头制作,渲染效果出众。特 点是擅长卡通造型和角色动画及模拟情景、光影。
- **Poser 4**  是一个3D人物动画和模型设计工具,它能使用户在最短的时间内,建立图像 和各种姿势的3D造型。Poser4带有非常多的库,比如头发、脸部表情等。

画,还能创建交互及加 入声音。而且Flash简单 易学,生成的动画很 小,且播放时应用"流技 术",特别适合在网上传 输与播放。

在 实际课 件 开发 中,我们要根据三维动 画的具体要求来选用不 同的三维动画软件。比 如由于 Cool 3D、 Animato Pro和Animator Studio具有小巧、实用 及简单易用,对硬盘要 求低等特点,对于一些 简单的动画,我们可以 选用这些软件来完成。 如用Cool 3D制作一些动 态立体字。如果动画的 造型和动作都很复杂,

一般选用3DS MAX来制作,但需要大量的时间和精力。3DS MAX是目前应用最广泛的动画制作软件,动画实现的一般经过以下几个步 骤: 根据动画内容选择建模工具、赋予材质、给场景加入灯光和摄影机、设置动作、在Video Post中添加特殊效果,最后场景合成 输出。

(三) 常用的动画文件格式

计算机上的一切资源最终都需要以文件格式来表示,以进行存储、传递。文件格式的兼容性决定了该课件的使用范围和时间, 在制作动画时,我们要考虑动画的文件格式是否可以被制作课件的软件所支持,这是很重要的一步<sup>[5]</sup>。下面我们介绍在 Authorware中最常用的几种动画格式,如表4。

## 表4 课件中常用的动画文件格式

格式特点

- **FLC**  Animator、3DS等动画制作软件中采用的彩色动画文件格式,数据压缩率很高,适 合网络传输。特点:文件量小,支持透明。
- **AVI**  视频中常用的文件格式,压缩率较高,特点:既有动画又有声音,许多媒体片头 一般采用这种形式。但文件量太大,播放不流畅,在拖放时画面会产生马赛克失真。
- **SWF**  Flash的矢量动画格式,在网络上被普遍采用,也越来越多的用于多媒体课件开 发。特点:文件小,包含动画、声音,具有强大的交互能力,支持矢量放大和流式播 放。

**GIF**

采用了LZW无损数据压缩方法,多媒体课件可以很方便地使用这种资源丰富的动

三. 在Authorware中应用动画文件

在Authorware开发的课件中,一般情况都是利用动画软件制作成让Authorware可以接受的动画,然后在Authorware中调用。另 外我们也可以利用Authorware的相关功能来制作出特殊效果的动画<sup>[6]</sup>。如利用内部的过渡效果制作动画、利用运动图标来制作动 画及利用内部变量来设置动画等。

在Authorware中利用电影图标可以直接导入和控制电影和动画素材,并且支持常见的电影格式FLC、AVI等,但它并不支持播放 Flash动画和GIF动画,而是采用Xtra的方式来播放。下面我们简要介绍在 Authorware6.5中如何调用FLC、AVI、SWF、GIF外部动 画。

(一) 在Authorware中调入FLC 动画 利用数字电影图标直接导入FLC文件即可。

(二) 调入AVI动画文件

利用数字电影图标可以很方便地直接导入AVI文件,但它是作为Authorware的外部文件,为了能控制AVI电影的播放,必须要保 证在开发环境中和最终用户使用的系统上都安装有播放AVI格式文件的驱动文件,所以打包时一定要将a6vfw32.xmo文件复制到课件 所在的目录中。

- (三) 调用Flash动画
	- 1、 在菜单Insert>Media>Flash Movie...,在流程图上插入Flash Movie图标,弹出属性对话框,单击Browse按钮,选择 swf文件。
	- 2、 回到属性设置对话框,取消Media的Linked复选框的选中状态,将Flash动画文件作为内部数据。关闭对话框。
	- 3、运行程序,动画正常播放, 双击流程图上Flash Movie的图标, 打开属性面板, 切换到Display选项卡, 将Mode选改成 Transparent,则可设置透明模式。

(四) 调用GIF动画

- 1、 在菜单Insert>Media> Animated GIF...,在流程图上插入GIF图标,弹出属性对话框,单击Browse按钮,选择GIF文件。
- 2、 运行程序,动画正常播放, 双击流程图上GIF的图标, 打开属性面板, 将Mode模式改为Transparent (透明), 拖动GIF动画到合 适位置,关闭对话框。

动画是多媒体课件中素材表现力较强的媒体之一,它具有其他媒体形式无可比拟的优势。例如在讲述血液的流动、病理机制的 改变和临床表现时,运用动画这个特殊的教学工具和手段,不仅有利于将教学中的重点和难点表现出来,而且能够达到良好的教学 效果。在多媒体课件的开发中,动画的制作不仅需要制作人员能够熟练掌握多种动画软件并能灵活运用,同时还要有一定的美术基 础。

工 具 软 件 Authorware 中,一般采用的动画文 件格式为FLC, 因为它可 以直接利用数字电影图 标来导入,运行播放时 不需要插件和播放的驱 动程序支持。利用Ulead GIF Animator 4.0软件 可以很方便地对丰富多 采的GIF动画文件进行编 辑修改,并转换为FLC文 件。

参考文献:

[1]滕玉鹃 多媒体制作中动画灵活控制的程序设计 www.ciom.ac.cn/xxzx/Publication/ gxjmgc/1999/9906/990623.htm 1999,10 [2]周晓东,俞雪峰 浅谈网络课件中动画的制作 江苏广播电视大学学报 [3]烟玉明 学术传播 第二军医大学出版社[M],2000:116-120 [4]王琦, 闫涛 3D Studio MAX R3经典范例十日谈 北京希望电子出版社[M], 2000:1-2 [5]文合平 关于制作三维教学课件的一些思考[J] 中国电化教育 2002(10),49-51 [6]张力 深入用Authorware制作多媒体课件 高等教育出版社[M],2001,190-202